Федеральное государственное бюджетное образовательное учреждение высшего образования «Брянский государственный аграрный университет»

# КАФЕДРА ИНФОРМАЦИОННЫХ СИСТЕМ И ТЕХНОЛОГИЙ

Бишутина Л. И.

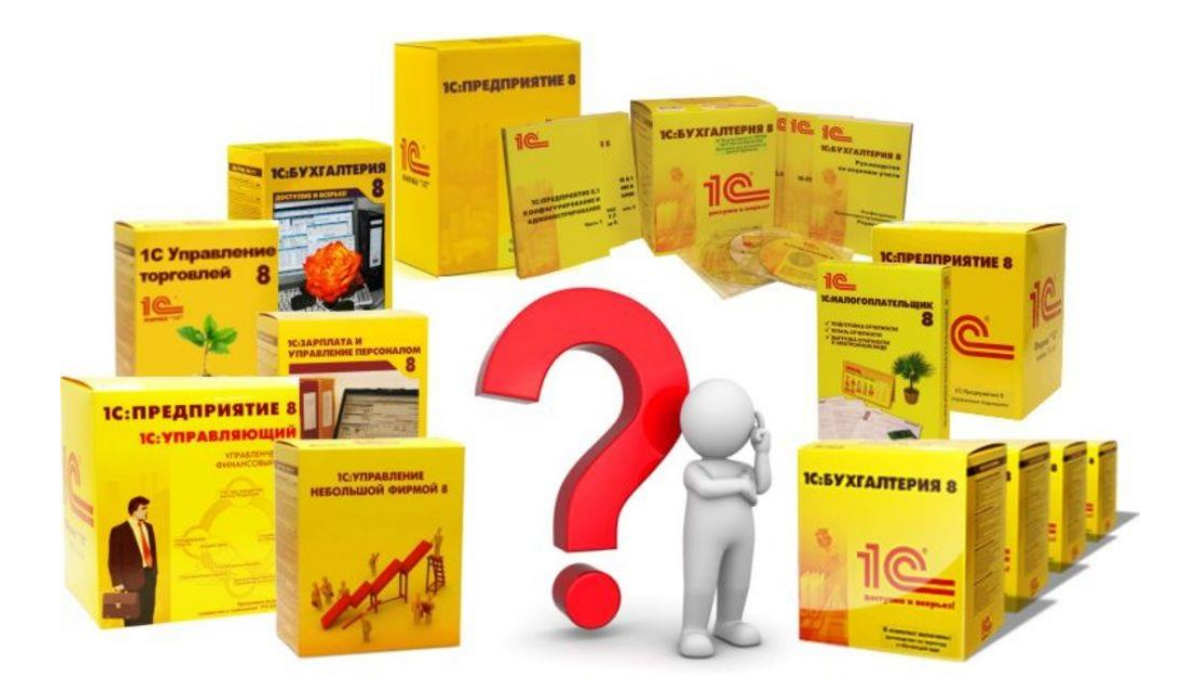

# **«Типовые варианты 1С»**

# **Методические указания**

Брянская область

2016

#### УДК 004

Бишутина Л.И. «Типовые варианты 1С» методические указания для направления подготовки 38.03.02 Менеджмент: /сост. Л.И. Бишутина. - Брянск: Издательство Брянский ГАУ, 2016.- 21 с.

Издание окажет помощь студентам направления подготовки 38.03.02 Менеджмент профиля Производственный менеджмент при изучении дисциплины «Типовые варианты 1С».

Рецензент: к.э.н., доцент кафедры информационных систем и технологий Лысенкова С.Н.

Рекомендовано к изданию решением учебно-методического совета экономического факультета от 30 июня 2016., протокол № 9.

> Брянский ГАУ, 2016 сост. Л.И. Бишутина, 2016

## **Сведения о программных продуктах фирмы «1С»**

Фирма «1С» основана в 1991 г. и специализируется на разработке, дистрибьюции, издании и поддержке компьютерных программ делового и домашнего назначения.

Из собственных разработок фирмы «1С» наиболее известны программы системы «1С:Предприятие», а также продукты для домашних компьютеров и образовательной сферы.

Система программ «1С:Предприятие» предназначена для автоматизации управления и учета на предприятиях различных отраслей, видов деятельности и типов финансирования, и включает в себя решения для комплексной автоматизации [производственных,](http://v8.1c.ru/enterprise/) [торговых и сервисных предприятий,](http://v8.1c.ru/trade/) [продукты для управления финансами холдингов и](http://v8.1c.ru/consolid/)  [отдельных предприятий,](http://v8.1c.ru/consolid/) [ведения бухгалтерского учета](http://v8.1c.ru/buhv8/) («1С:Бухгалтерия» самая известная учетная программа в ряде стран), [расчета зарплаты и управления кадрами,](http://v8.1c.ru/hrm/) [для учета](http://v8.1c.ru/stateacc/)  [в бюджетных учреждениях,](http://v8.1c.ru/stateacc/) [разнообразные отраслевые и специализированные решения,](http://v8.1c.ru/solutions/) разработанные самой фирмой «1С», ее партнерами и независимыми организациями.

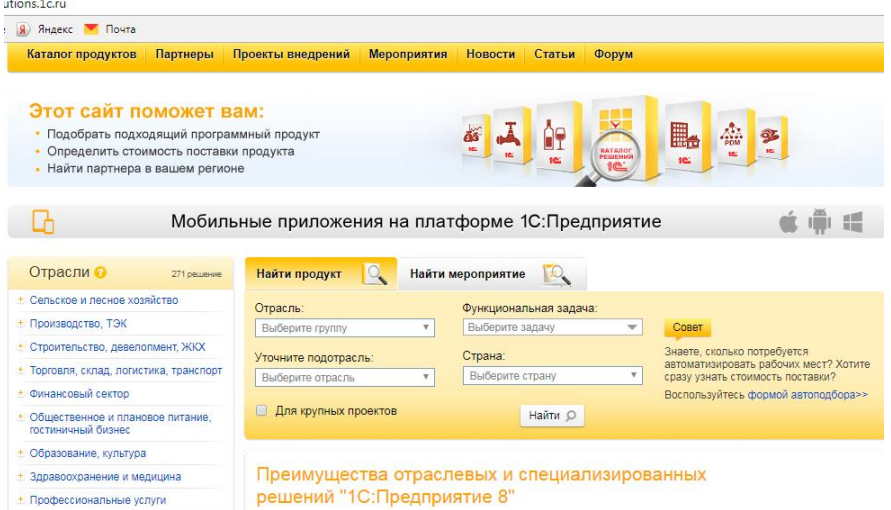

Разработано более 270 отраслевых решений, позволяющих автоматизировать деятельность предприятий сельского и лесного хозяйств, производства, строительства, торговли, финансового сектора и т.д.

Отраслевые и специализированные решения системы программ «1С:Предприятие» нацелены на максимальное соответствие потребностям в автоматизации наиболее важных для предприятий бизнес-процессов, позволяют сокращать издержки потребителей при внедрениях за счет того, что поставляются в качестве готовых решений.

Новый интерфейс программы «Такси» воплотил в себе самые современные тенденции дизайна и позволяет повысить комфортность работы с программой в течении длительного времени на различных мониторах.

# **Интерфейс «Такси»**

Данный интерфейс отличается от классического не только обновленным дизайном, но и расширенным функционалом. Каждый пользователь может создать для себя максимально комфортное рабочее пространство.

Отличительные особенности нового интерфейса:

 максимизация размеров рабочего пространства для мониторов с различным разрешением;

 более удобная навигация за счет применения вспомогательных панелей: "Инструменты", "История", "Избранное" и другие;

- быстрый ввод данных по строке;
- крупный шрифт;

 возможность добавлять новые элементы справочников непосредственно в списке выбора.

## **Тонкий клиент и веб-клиент**

Появилась возможность загрузки тонкого клиента из Интернета (клиентское приложение, оперирующее ограниченным набором данных). Вся работа с базой, вычислительные задачи и выполнение запросов производится на сервере, а тонкий клиент загружает готовые данные в файловом или клиент-серверном варианте работы.

## **Возможность вести отчетность по нескольким организациям**

Программа предусматривает возможность составлять бухгалтерскую и налоговую отчетность для нескольких фирм одновременно. Учет для разных предприятий можно вести в отдельных базах данных. Также для отчетов нескольких фирм предусмотрена возможность составления общих списков, что позволяет интегрировать документацию между собой.

## **Поддержка различных форм учета**

Программный комплекс дает возможность применять различные формы учета, действующие на территории РФ. Данный продукт дает возможность составлять отчетность для организаций на УСН, ОСН, ЕНВД и других системах. Вся отчетность соответствует нормам действующего законодательства РФ, а в случае выхода изменений и дополнений программа выпускает соответствующие обновления.

### **Возможность быстрого поиска данных**

Разработчики 1С реализовали функцию полноценного поиска любых данных, имеющихся в созданной отчетности. Можно вести поиск по отдельным ключевым словам или по точной формулировке, а также пользоваться специфическими поисковыми операторами.

### **Система привилегий доступа**

Реализована возможность устанавливать привилегии различных категорий пользователей. Можно настроить доступ к базе с разными правами для руководителей, бухгалтеров и других сотрудников.

#### **Обновление и поддержка**

Программа предусматривает автоматическое обновление конфигурации в фоновом режиме в клиент-серверном варианте. Загрузка и установка обновлений не требует прекращения работы пользователей. Система поддерживает возможность связаться с сотрудниками службы поддержки и получить консультацию по использованию ПО через Интернет и по телефону.

# **Формирование информационной базы «1С: Бухгалтерия». Заполнение основных сведений об организации**

Программа «1С: Бухгалтерия 8» позволяет вести учет по нескольким организациям в одной информационной базе.

Для работы необходимо создать информационную базу.

В «Главное меню», настраивается внешний вид приложения, работа с окнами, выполняются действия с текстом, таблицами, файлами, предусмотрена возможность обратиться к справочной информации.

В пункте меню «Администрирование» - «Настройки» - заполнить «Настройки программы», при условии, что в этом есть необходимость.

В пункте меню **«**Справочники и настройки учета» выполняется настройка параметров учета.

**Внести** сведения в информационную базу для ведения учета организации ООО «Учебная».

Для ввода сведений об организации пункт меню **«С**правочники и настройки учета» - «Организации» - «Создать» - «Юридическое лицо» - система налогообложения «Общая».

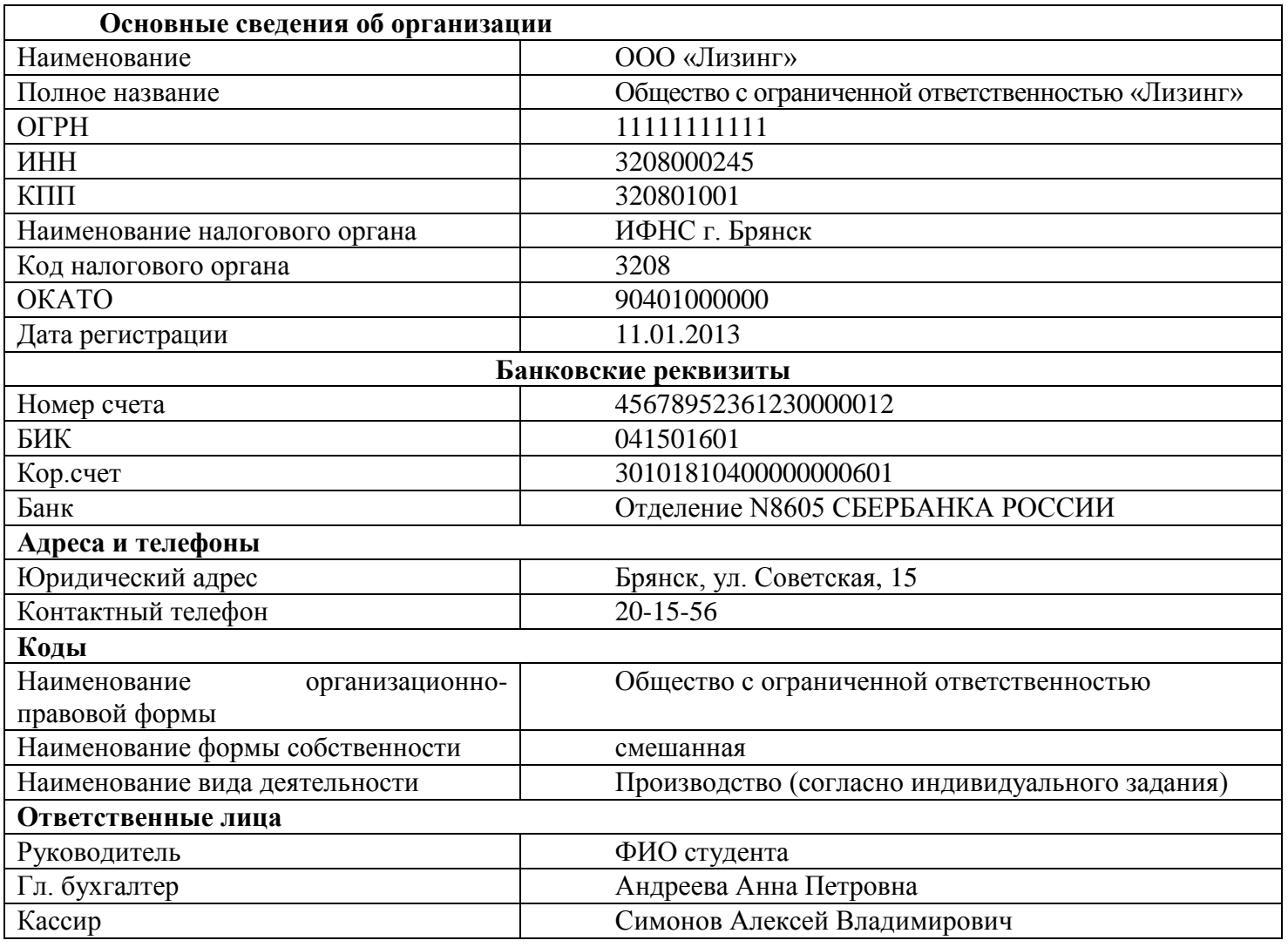

**Настроить** следующие параметры учета пункт меню «Справочники и настройки учета» - «Настройка параметров учета»:

 Применять разные ставки налога на прибыль - указать ставку налога на прибыль и перечень прямых расходов.

Производство продукции, оказание услуг;

Розничная торговля;

Учет движения денежных средств – по статьям движения;

Запасы по складам ведутся по количеству и сумме.

Общая система налогообложения;

 Виды деятельности – производство продукции, выполнение работ, оказание услуг;

Оценка стоимости МПЗ при выбытии– по средней себестоимости;

Сотрудники и зарплата – в этой программе и по каждому сотруднику;

Организация применяет ПБУ 18/02;

Внести сведения об учетной политике организации на текущий год (с 01 января по 31 декабря).

**Внести** следующие подразделения -пункт меню «Справочники и настройки учета» - «Подразделения»:

- Бухгалтерия;
- Ремонтная мастерская;
- Производственный цех 1:
- Производственный цех 2.

В справочнике **«Контрагенты»** пункта меню «Покупки и продажи» **создать** две группы «Физические лица» и «Юридические лица».

В группу «Юридические лица» **добавить** элемент – организацию со следующими реквизитами:

ОАО «Восход» ИНН/КПП:3208000245 / 320801001 Юридический адрес: г. Брянск, ул. Ленина, 12 Телефон: 9608543678 Расчетный счет: 36985245621200000017 БИК: 041501754 Кор. счет 30101810700000000754 Банк: ФИЛИАЛ ОАО "УРАЛСИБ" В Г.БРЯНСК.

#### **Учет кассовых и банковских операций**

Для учета движения наличных и безналичных денежных средств в компьютерном плане счетов предусмотрены счета 50 и 51. На счете 50 субсчете 50-1 «Касса организации» учитываются денежные средства в кассе организации. Для операций с валютой к счету 50 «Касса» должны быть открыты соответствующие субсчета для обособленного учета движения каждой наличной иностранной валюты.

Для работы с документами по движения наличных и безналичных денежных средств предназначен пункт меню «Банк и касса».

**Создать** и заполнить первичный документ «Приходный кассовый ордер».

**Хозяйственная операция** - в кассу организации (текущая дата) с расчетного счета по распоряжению руководителя, получено 65 тыс. руб. Основание - на командировочные расходы.

**Сформировать** печатную форму документа.

**Провести** и закрыть документ.

**Сформировать** бухгалтерские проводки (кнопка Дт/Кт), для проверки правильности отражения хозяйственной операции на счетах бухгалтерского учета.

**Создать** и заполнить первичный документ «Расходный кассовый ордер».

**Хозяйственная операция** - из кассы организации (текущая дата) выдано в подотчет Павлову Д.С. 15 тыс. руб. на командировочные расходы и приобретение канцелярских товаров для бухгалтерии предприятия.

**Сформировать** печатную форму документа.

**Провести** и закрыть документ.

**Сформировать** бухгалтерские проводки (кнопка Дт/Кт), для проверки правильности отражения хозяйственной операции на счетах бухгалтерского учета.

**Хозяйственная операция** - из кассы организации (текущая дата) на расчетный счет сданы излишне полученные денежные средства.

**Провести** и закрыть документ.

**Сформировать** бухгалтерские проводки (кнопка Дт/Кт), для проверки правильности отражения хозяйственной операции на счетах бухгалтерского учета.

Сохраненные первичные документы отразятся в нескольких журналах: «Журнал операций», «Приходные кассовые ордера», «Расходные кассовые ордера», «Кассовые документы». Все приходные и расходные кассовые ордера, согласно правил ведения бухгалтерского учета отражаются в отчете «Кассовой книге».

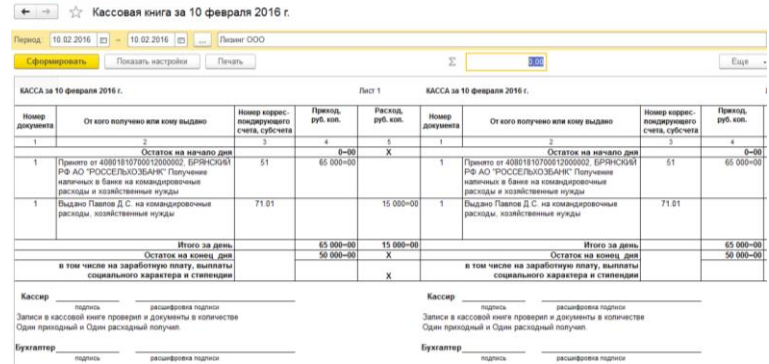

Кассовая книга состоит из двух частей вкладной лист и отчет кассира.

**Сформировать** Кассовую книгу на текущую дату, выводить основания кассовых ордеров.

Счет 51 «Расчетные счета» предназначен для обобщения информации о наличии и движении денежных средств в валюте Российской Федерации на расчетных счетах организации, открытых в кредитных организациях.

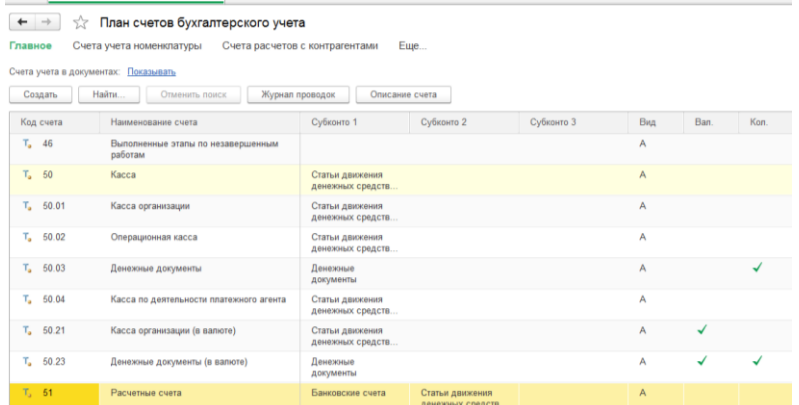

Операции по расчетному счету отражаются в бухгалтерском учете на основании выписок кредитной организации по расчетному счету и приложенных к ним денежнорасчетных документов.

В типовой конфигурации для отражения операций движения безналичных денежных средств предусмотрены документы «Платежное поручение» и «Платежное требование». С данными документами можно работать в бумажном виде и в электронном посредством выгрузки-загрузки документов «Клиент банк».

Платежное поручение это распоряжение банку на перечисление, размещенных в банке денежных средств.

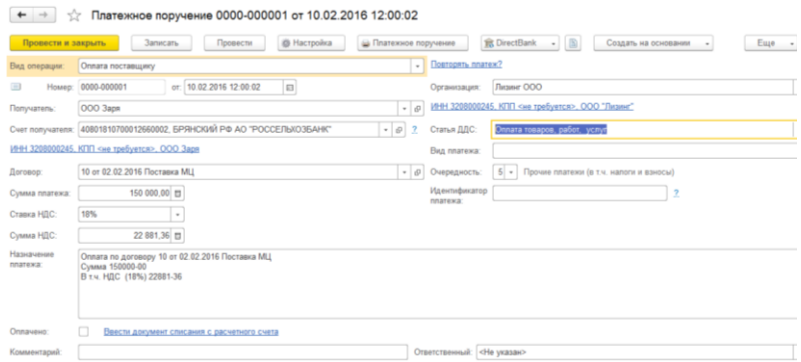

К электронному документу предусмотрена типовая унифицированная печатная форма. Платежное поручение передается в банк в бумажном или электронном виде. Чаще в электронном виде. При выгрузке в электронном виде необходимы предварительные настройки. $\frac{1}{2}$ 

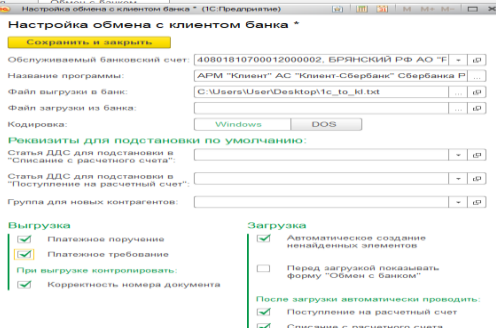

В банк выгружается сформированный файл, который можно просмотреть в программе.

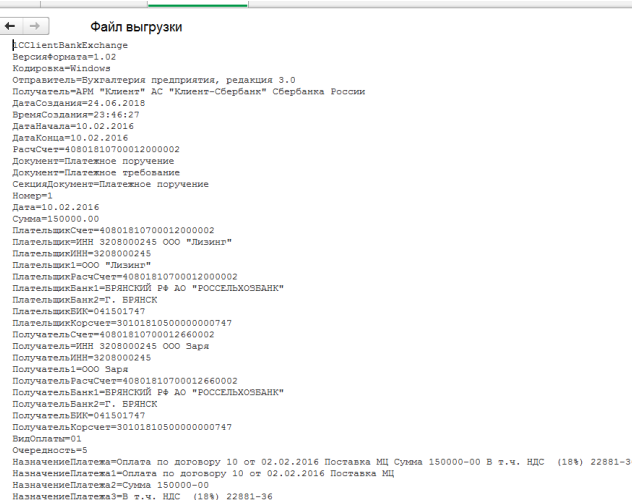

Подтверждение того, что деньги согласно платежного поручения перечислены поставщику – банковская выписка. Для отражения операции в банковской выписке предусмотрен электронный документ списан счета.

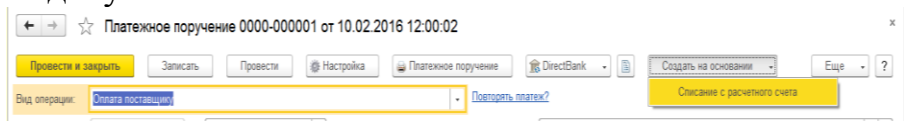

При поступлении денежных средств на расчетный счет в банковской выписке оформляется Поступление на расчетный счет.

Все операции по движению денежных средств на расчетном счете отражаются в банковской выписке.

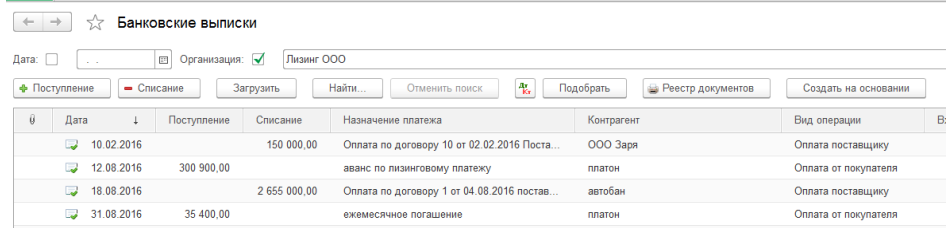

**Создать** и заполнить первичный документ «Платежное поручение».

**Хозяйственная операция –** с поставщиком ОАО «Мегострой» заключен договор на поставку строительных материалов (реквизиты ОАО «Мегострой» ИНН 3209000245, КПП 320901001, р/с 46025812210000000159 открыт в Уралсибе).

Согласно условий договора перечислено безналичным путем 125 тыс. руб. за строительные материалы (НДС в сумме 18%).

Сформировать банковскую выписку.

#### **Учет основных средств**

В программе «1С: Бухгалтерия предприятия» для учета поступления и движения основных средств предусмотрен пункт меню «Основные средства и НМА». Основные средства — часть имущества, используемая в качестве средств труда при производстве продукции, выполнении работ или оказании услуг, либо для управления организации в течение периода, превышающего 12 месяцев или обычный операционный цикл, если он превышает 12 месяцев.

В разделе Покупка поступление отражается документом Поступление (акты, накладные). В разделе ОС и НМА документом Поступление оборудования.

Основные средства могут поступать как объекты основных средств, оборудование к установке и объекты строительства. Рассмотрим процесс поступления объекта основных средств.

На склад основных средств поступает от поставщика ООО «Заря» по договору поставки ОС персональный компьютер стоимостью 35 тыс. рублей, НДС в т.ч. Накладная № 10.

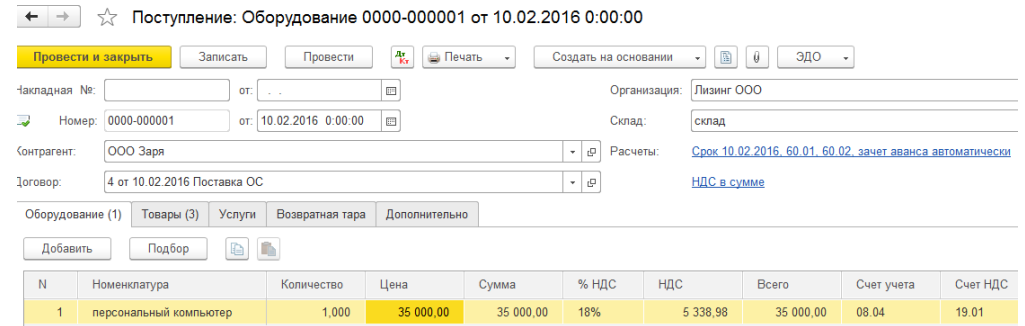

Проведенный документ формирует бухгалтерские проводки по дебету 08 счета и кредиту 60 счета поставщики. Вторая проводка формируется на сумму отражения НДС.

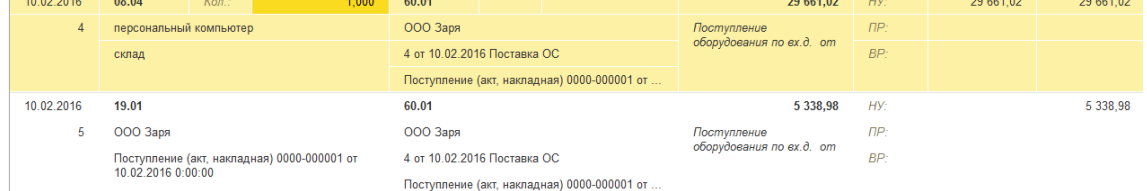

При принятии к учету основного средства с вводом в эксплуатацию заполняется электронный документ «Принятие к учету ОС». Документ подтверждает факт начала эксплуатации объекта и начисления амортизации со следующего месяца после ввода в эксплуатацию. Электронный документ имен несколько закладок связанных с настройкой бухгалтерского и налогового учета.

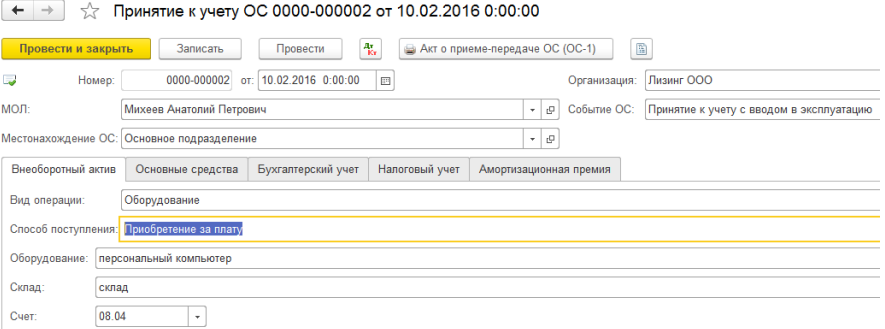

На вкладке «Бухгалтерский учет» заполняется вся необходимая информация для последующего правильного отражения объекта по бухгалтерскому учету, правильному начислению амортизации.

Вкладка «Налоговый учет» заполняется для отражения операций по налоговому учету. Налоговый учет в системе формируется на основании бухгалтерского.

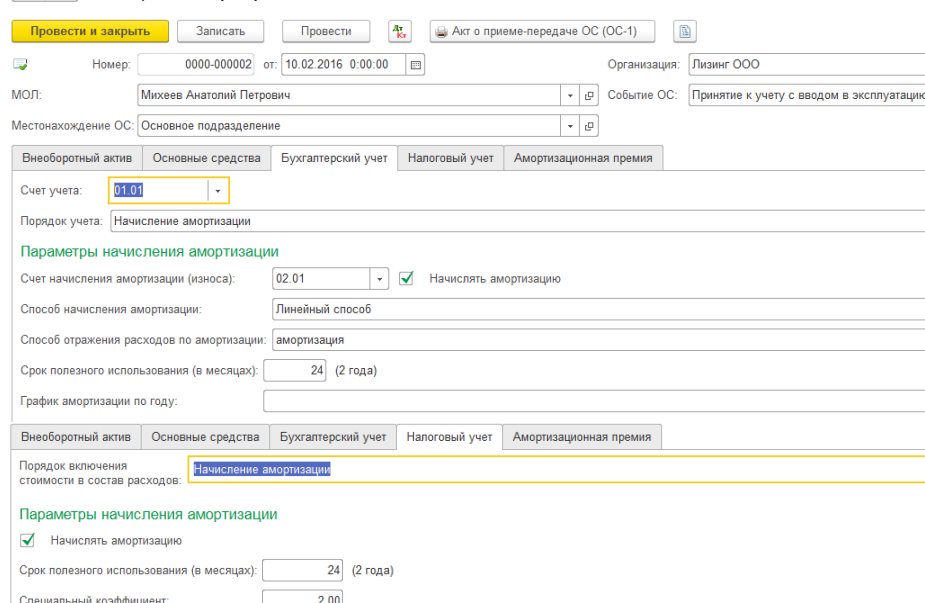

Заполненный и проведенный документ формирует бухгалтерские проводки для отражения в учете. Все операции проводки находят свое отражение в специализированном журнале «Операций».

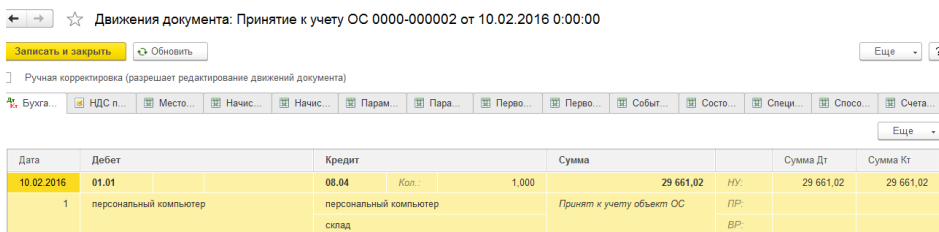

Выбытие объектов основных средств предприятия в программе отражается с помощью использования документов «Списание ОС средств», «Подготовка к передаче ОС», «Передача ОС».

Стоимость объекта основных средств, который выбывает или не способен приносить организации экономические выгоды (доход) в будущем, подлежит списанию с бухгалтерского учета [\(п. 29 ПБУ 6/01](https://its.1c.ru/db/garant/content/12022835/1/1029) "Учет основных средств", утв. приказом Минфина России от 30.03.2001 № 26н, далее - ПБУ 6/01).

**Срок полезного использования** — это период, в течение которого использование объектов основных средств предприятия должно приносить доход организации или служить для выполнения целей ее деятельности. В ходе эксплуатации основные средства предприятия подвергаются износу. Существует моральный и физический износ. **Моральный износ** — потеря зданиями, сооружениями, машинами, автоматами и другим оборудованием своей стоимости вследствие научно-технического прогресса и роста производительности труда. **Физический износ** происходит в результате активной работы оборудования, а также под влиянием естественных сил.

Списание основных средств программе оформляется документом «Списание ОС».

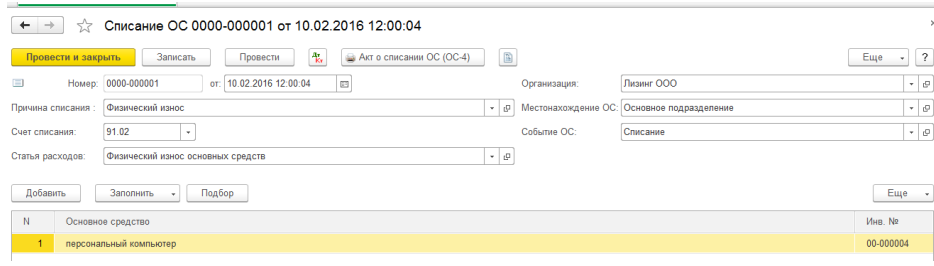

Проведенный документ формирует бухгалтерские проводки.

Для перевода объектов основных средств в состав выбывающих используется документ «Подготовка к передаче ОС».

Документ «Передача ОС» используется для отражения снятия с налогового учета объекта ОС, которые подготовлены к выбытию и для объектов, по которым выбытие и подготовка к передаче происходит одновременно и в одном отчетном месяце.

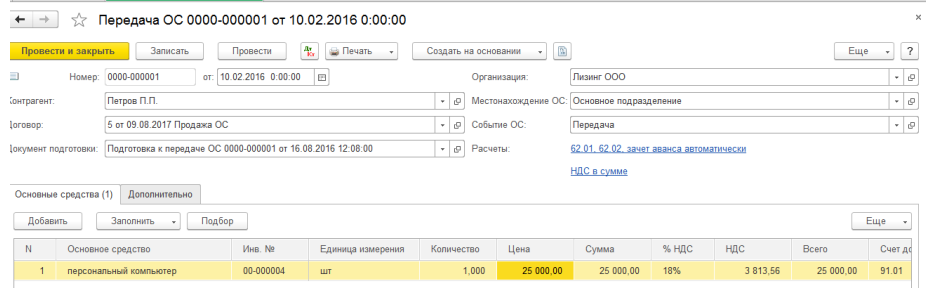

Проведенный документ, отражающий продажи основного средства формирует бухгалтерские проводки.

# **Задание.**

От поставщика ОАО «Весна» (текущая дата) поступил мотоблок по договору поставки основных средств, стоимостью 180 тыс. руб., НДС в т.ч. Мотоблок принят к учету сводом в эксплуатацию (текущая дата) в основное производство. Срок полезного использования 8 лет. Способ начисления амортизации линейный, счет отнесения затрат по начислению амортизации 20.

Отразить поступление основного средства.

Принять к учету с вводом в эксплуатацию.

Оплатить поставщику за мотоблок (текущая дата) безналичным путем.

## **Учет приобретения материальных запасов. Учет расчетов с подотчетными лицами**

Для отражения операций поступления предусмотрен раздел Покупка – документ Поступление (акт, накладная). Документ предназначен для отражения различных операций по поступлению товаров и услуг. Документ можно ввести на основании документов [Счет от поставщика,](v8mnghelp://help/topics/v8config/v8cfgHelp/mdobject/iddd399a01-d11f-4690-b75d-62aadb86a226/038b5c85-fb1c-4082-9c4c-e69f8928bf3a) [Доверенность.](v8mnghelp://help/topics/v8config/v8cfgHelp/mdobject/ida0bbe380-c185-4a59-92c1-8044eb829d35/038b5c85-fb1c-4082-9c4c-e69f8928bf3a) Приобретение товаров и материалов.

Рассмотрим процесс поступления (покупки) материальных ценностей с учетом НДС.

В шапке документа указываются контрагент, договор, склад, входящий номер и дата. Дополнительно по ссылкам могут быть указаны срок оплаты и порядок зачета аванса, грузоотправитель и грузополучатель, тип цен и порядок расчета НДС.

В табличной части документа указываются приобретаемые товары и их количество, цена, ставка и сумма НДС. В качестве товаров отбираются только те элементы справочника Номенклатура, у которых не установлен флажок Услуга. Счет учета товаров и счет НДС подставляются по умолчанию в соответствии с настройками счетов учета номенклатуры.

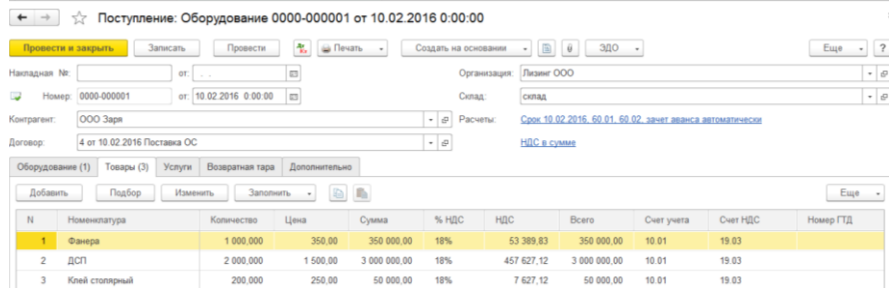

В документе предусмотрено отражение полученных счетов-фактур. Проведенный документ формирует бухгалтерские проводки. Предусмотрены печатные формы документов.

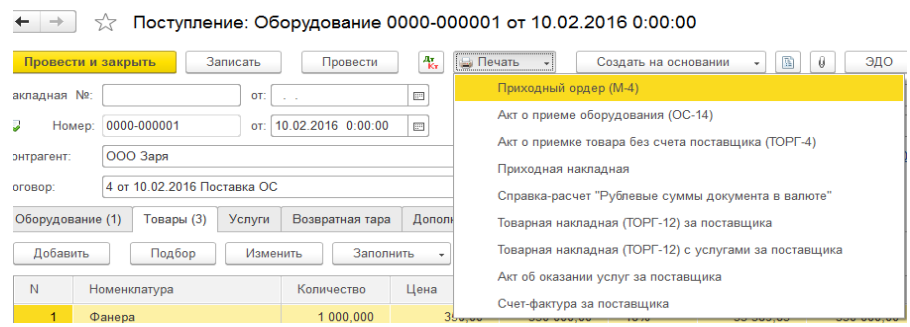

Приобретение материальных ценностей может осуществляться за наличный расчет. Выдаются денежные средства в подотчет. В этом случае подотчетное лицо составляет документ «Авансовый отчет».

Большинство расчетов, совершаемых наличными средствами, оформляются авансовыми отчетами**:** это и командировочные расходы**,** и различные хозяйственные закупки.

Добавить новый документ «Авансовый отчет» и просмотреть уже созданные можно в разделе учета «Банк и касса».

Авансовый отчет имеет несколько вкладок. На каждой вкладке заполняется соответствующая информация о выданных в подотчет суммах, приобретенных материальных ценностях, оплаченных услуга, расходах на командировочные.

Электронный документ заполняется поэтапно, по аналогии с документами поступления товаров и услуг, в зависимости от произведенных расходов.

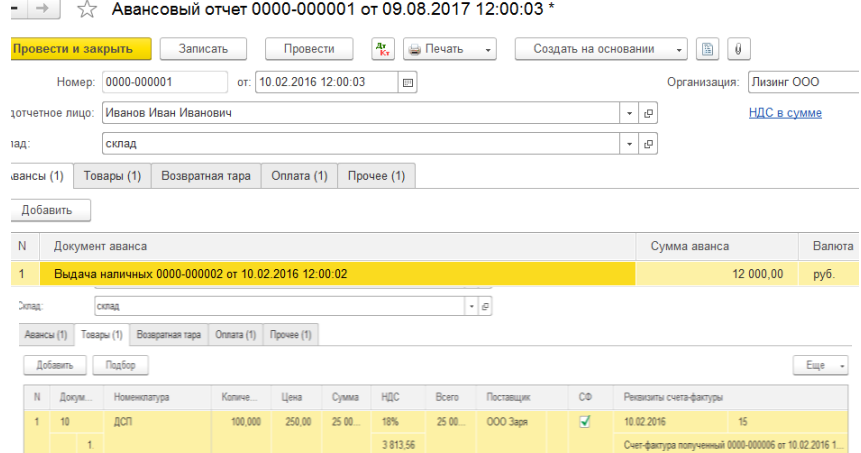

Проведенный документ формирует бухгалтерские проводки. Предусмотрена типовая печатная форма документа «Авансовый отчет».

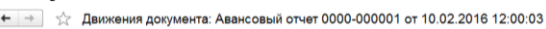

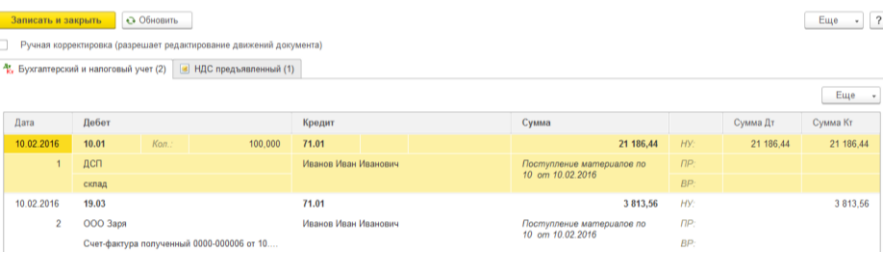

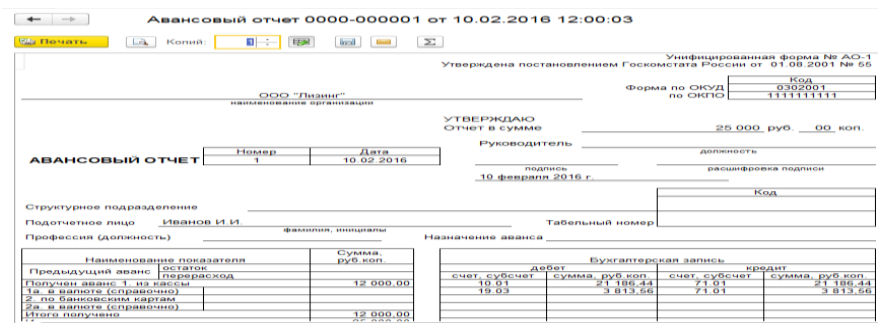

#### **Задание**

От ООО «Витязь» 01.хх…..г., по договору поставки материальных ценностей, на склад оборудования поступило сырье для производства мебели – ДСП 100 шт. по цене 620 руб.шт. НДС в сумме 18%, предоставлен счета-фактуры № 2, накладной № 3. Перечислить за материальные ценности безналичным путем.

### **Задание.**

Выдать в подотчет Коновалову И.С. 28 тыс. рублей на командировочные расходы и хозяйственные нужды.

Предоставлен авансовый отчет о следующих расходах:

- ж/д билет Брянск – Москва № 548 по цене 1350 рублей;

- ж/д билет Москва – Брянск № 996 по цене 1650 рублей;

- оплату за курсы повышения квалификации в фирме «1С» (квитанция № 1258 к ПКО) в сумме 15 тыс. рублей.

Отразить выдачу подотчетной суммы.

Заполнить документ.

Сформировать печатную форму авансового отчета.

Вывести остатки подотчетной суммы по расчетам с подотчетным лицом.

Отразить возврат не использованной подотчетной суммы в кассу организации.

## **Кадровый учет. Учет затрат на оплату труда и налогов с фонда оплаты труда**

Программа содержит подсистему кадрового учета, однако, данная подсистема включает ограниченный спектр документов, позволяющий сделать прием на работу, кадровое перемещение и увольнение сотрудников. Подобная подсистема подходит небольшим предприятиям, имеющим ограниченное количество сотрудников. Подсистема кадрового учета доступна из меню «Кадры» главного меню программы.

В подсистему кадрового учета входят два справочника: «Физические лица» и «Сотрудники», в которых содержаться сведения о работниках организации. Справочник «Сотрудники» предназначен для хранения информации о трудовой деятельности работника в данной организации.

Приказ о приеме на работу можно оформить через подпункт «Прием на работу» или через справочник «Сотрудники».

Рассмотрим процесс приема на работу. В журнале «Прием на работу» добавляем новый документ, если помощник приема на работу не отключен, он автоматически открывается. Приказ о приеме без помощника оформляется следующим образом.

Указывается дата приема на работу и дата оформления приказа. При выборе нового сотрудника программу открывает справочник «Сотрудники». Добавить нового сотрудника. В открывшейся форме есть две возможности – заполнить экранную или создать выбрав из справочника «Физические лица». Второй вариант является более правильным т.к. именно в справочнике «Физические лица» хранятся данные сотрудников: дата рождения, пол, место рождения, гражданство, ИНН, СНИЛС, определяются вычеты.

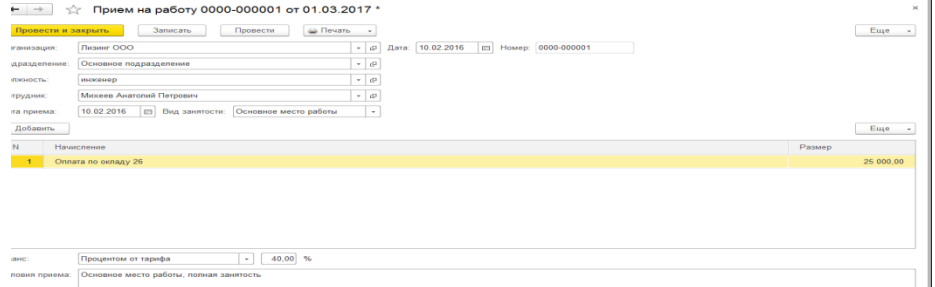

В форме приказа о приеме на работу указывают подразделение, должность, оклад, счет отнесения затрат при начислении заработной платы.

Электронный документ имеет печатную форму Т1.

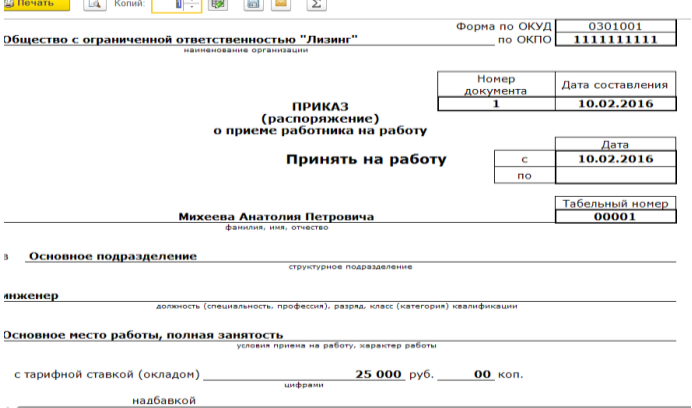

Документ «Кадровые переводы» предназначен для изменения кадровой информации сотрудника либо сведений о расчете его заработной платы. Электронный документ можно сформировать из одноименного журнала.

В форме электронного документа указываются даты оформления приказа и дата кадровых изменений. При выборе сотрудника автоматически заполняется вся кадровая информация из основного кадрового приказа о приеме на работу. Изменяют необходимые реквизиты. При изменении суммы оплаты труда, в табличной части настройку «не изменять» заменить на «изменить» и только после этого поменять сумму оклада.

Документ имеет печатную форму.

Документ «Увольнение» предназначен для прекращения трудовых отношений с работниками предприятия.

В приказе об увольнении проставляются даты, из справочника «Сотрудники» выбирается физическое лицо, указывается причина увольнении. В электронной форме справочника причин увольнения для удобства работы предусмотрен специализированный классификатор.

Справочник «Сотрудники организации» является многофункциональным. Из справочника можно просматривать кадровую информацию, личные данные сотрудника, вычеты НДФЛ.

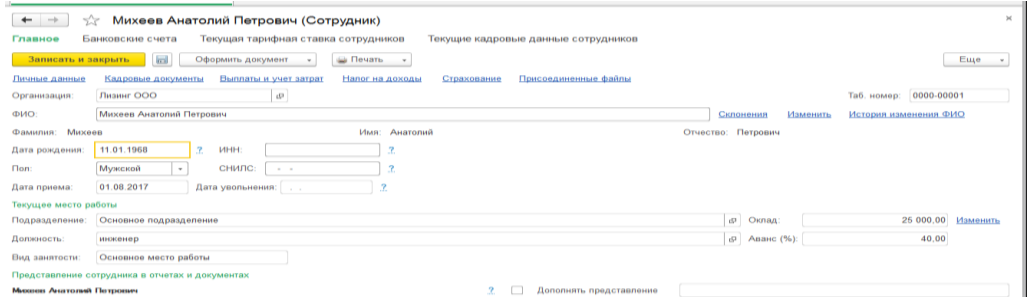

Начисление заработной платы считается сложным и ответственным процессом. Типовая конфигурация «1С: Бухгалтерия» не поддерживает начисление отпускных, больничных, в программе отсутствует табель учета рабочего времени. В связи с этим начисление заработной платы оптимально только для работников с фиксированной ставкой оклада.

Начисление заработной платы и расчет НДФЛ производится документом «Начисление зарплаты работникам». Найти этот документ можно в меню «Зарплата».

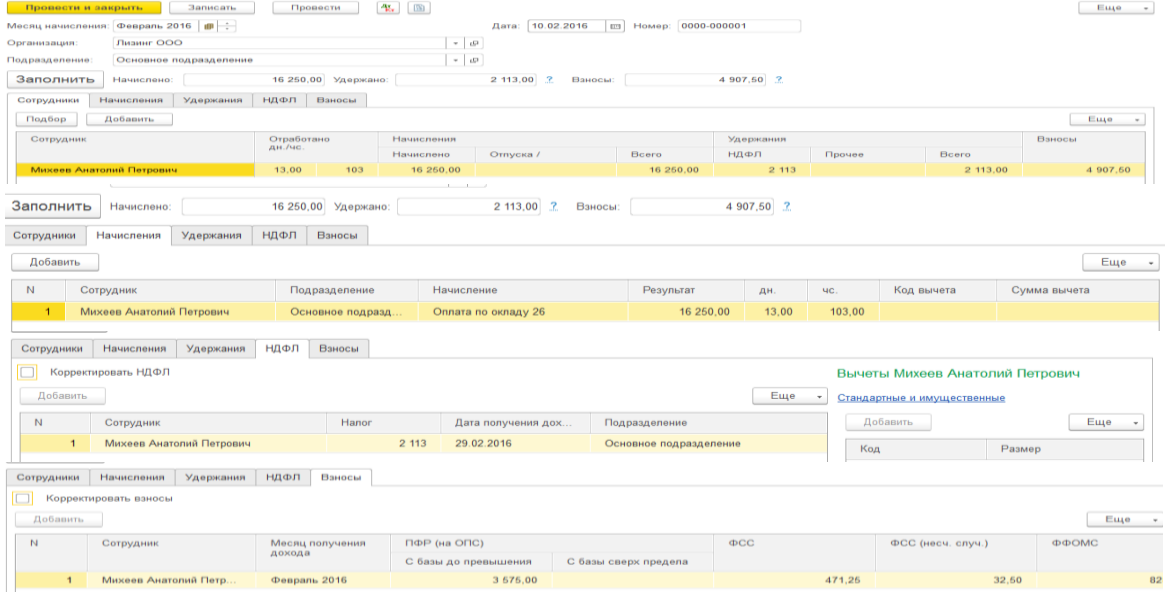

В электронном документе предоставлена возможность начисления заработной платы сотрудникам по одному выбранному подразделению или по все организации сразу.

При начислении заработной платы сотрудникам все организации строка «Подразделение» должна быть не заполнена.

Документ содержит вкладки которые отражают полную информацию о начисленной заработной плате, удержаниях, начисленном НДФЛ, начисленных налогов с ФОТ.

Выплата заработной платы оформляется через кассу и через банк. При выплате безналичным путем для каждого работника открывается лицевой счет в банке на который и перечисляется заработная плата. При выплате наличными в кассу организации передается сформированная ведомость на выплату заработной платы. Рассмотрим процесс выплаты заработной платы через кассу организации.

Пункт меню «Сотрудники и зарплата»/ «Зарплата»/ «Ведомости в кассу».

Документ заполняется на основании данных начисленной заработной платы, с учетом всех удержаний т.е. в ведомости отражается сумма к выплате.

Заполняется автоматически, но предоставлена возможность корректировки информации.

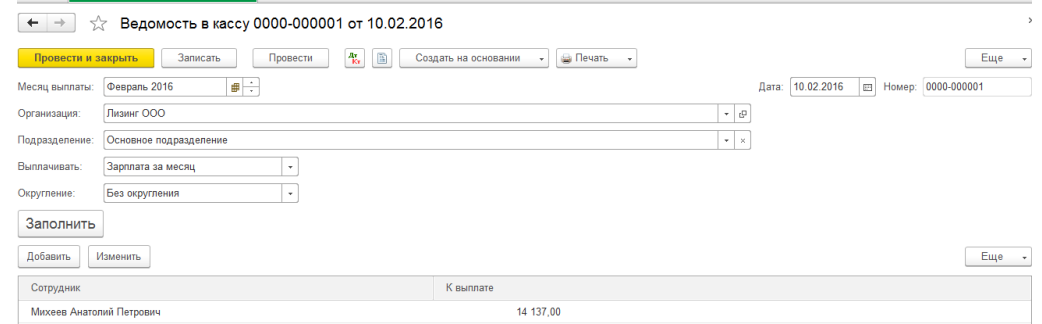

Можно вывести на печать две формы – платежную ведомость и расчетноплатежную ведомость.

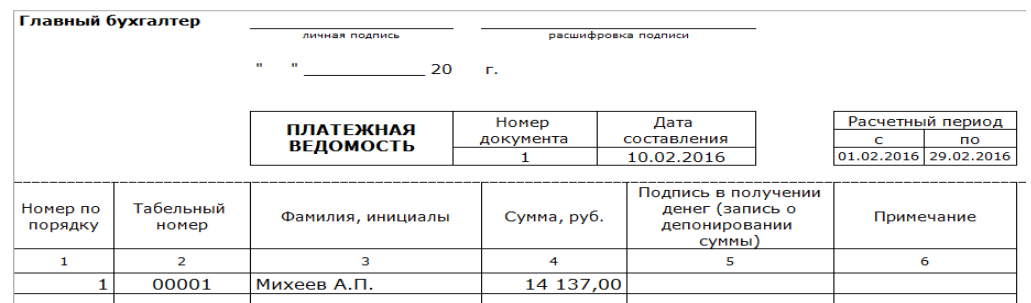

Не выплаченная по какой либо причине заработная плата может быть депонирована.

Выплата заработной платы через кассу организации должна быть оформлена расходным кассовым ордером. Расходный кассовый ордер можно сформировать на основании платежной ведомости. Документ формирует бухгалтерские проводки.

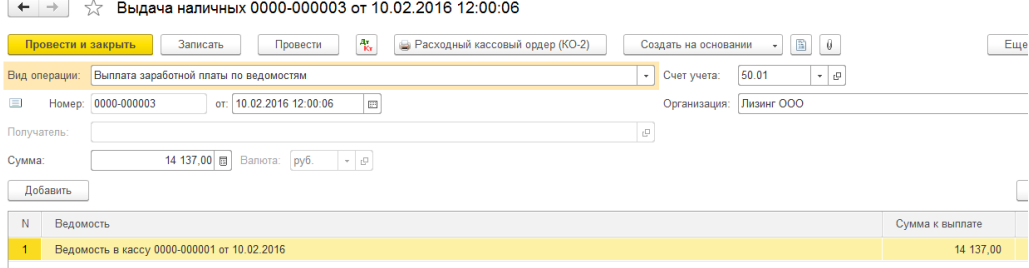

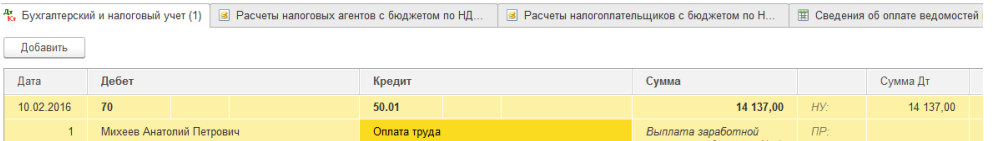

По результатам начисленной и выплаченной заработной платы, удержаниям и вычетам, облагаемому фонду для предоставления работникам формируется расчетный листок.

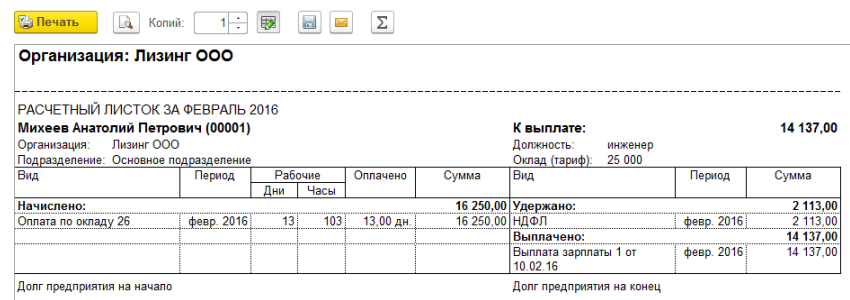

## **Задание.**

Принять на работу (текущая дата) инженером по технике безопасности Соловьева Егора Алексеевича в администрацию. Оклад 28 тыс. руб., вычет на одного ребенка (предоставлены документы, заявление). Счет затрат при начислении заработной платы 26.

Начислить заработную плату.

Выплатить заработную плату через кассу организации.

Сформировать платежную ведомость, расходный кассовый ордер, расчетный листок.

### **Список рекомендуемой литературы**

1. Чистов Д.В., Харитонов С.А.. Хозяйственные операции в «1С: Бухгалтерии 8» (редакция 3.0). Задачи, решения, результаты: учебное пособие. - М.: ООО «1С-Паблишинг», 2014. – Режим доступа: https://its.1c.ru/db/pubhozoper#content:3:hdoc . – Загл. с экрана.

2. Харитонов С. А. Бухгалтерский и налоговый учет в программе «1С: Бухгалтерия 8» (редакция 3.0). Издание 7. - М.: ООО «1С-Паблишинг», 2015. – Режим доступа: https://its.1c.ru/db/pubbunu30taxi#content:3:hdoc. – Загл. с экрана.

3. Грянина Е. А.,. Настольная книга по оплате труда и ее расчету в «1С: Зарплата и управление персоналом 8», (редакция 3.) Издание 13. - М.: ООО «1С-Паблишинг», 2017. – Режим доступа: https://its.1c.ru/db/pubdeskbookzup13#content:3:hdoc. – Загл. с экрана.

4. Ларионова О.Б.Автоматизация бухгалтерского учета (пользовательский уровень): учебное пособие / О. Б. Ларионова, Т. А. Меркулова. - 3-е изд. - Ульяновск: УлГТУ, 2011 - 176 с. – Режим доступа: http://window.edu.ru/resource/486/74486. – Загл.

5. Керимов В.Э. Бухгалтерский учет: Учебник [Электронный ресурс]: учеб. - Электрон. дан. - Москва : Дашков и К, 2017. - 584 с. - Режим доступа: https://e.lanbook.com/book/93442. - Загл. с экрана.

6. Сайт фирмы 1С: ИТС https://its.1c.ru/

7. Компьютерная информационно-правовая система «КонсультантПлюс»

8. Официальный интернет-портал базы данных правовой информации<http://pravo.gov.ru/>

9.Портал Федеральных государственных образовательных стандартов высшего образования<http://fgosvo.ru/>

10.Портал «Информационно-коммуникационные технологии в образовании» <http://www.ict.edu.ru/>

# Содержание

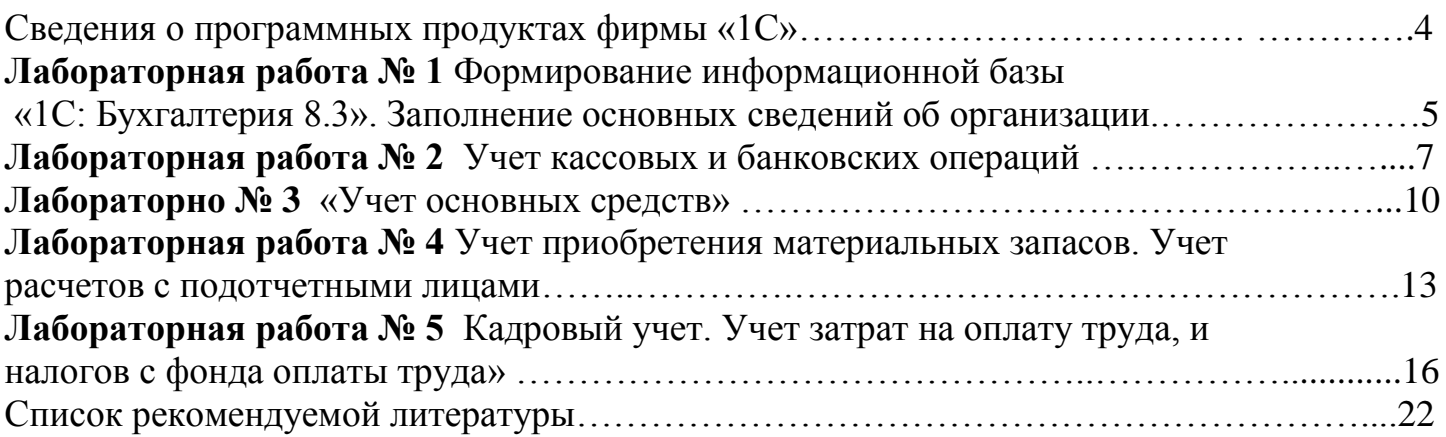

Учебное издание

составитель Бишутина Людмила Ивановна

# «Типовые варианты 1С» МЕТОДИЧЕСКИЕ УКАЗАНИЯ

Компьютерный набор произвела Бишутина Л.И.

Редактор Лебедева Е.М.

Издательство Брянского государственного аграрного университета 243365, Брянская обл., Выгоничский район, п. Кокино, БГАУ